## **[Print WebViewer on macOS in FileMaker](https://www.mbs-plugins.com/archive/2017-11-28/Print_WebViewer_on_macOS_in_Fi/monkeybreadsoftware_blog_filemaker)**

Today an user send us a script which does printing of a webviewer with some report (in HTML) to a PDF file. The code works pretty well and prints automatically dozens of reports to PDF files:

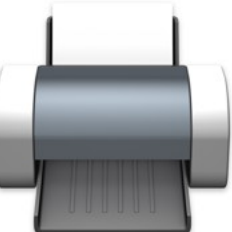

```
# Check plugin version installed to use right key
"Version") ]
Set Variable [ $ MBS Version_asNumber ; Value: Substitute ( GetAsNumber
( $_MBS_Version ) ; "?" ; 0 ) ]
If [MBS("iSRequired") \neq 1]If [ $_MBS_Version_asNumber >= 7 ]
           # Version 7 with newer code
           Set Variable [ \Lambda"Register"; "ABC"; "Complete"; "5 seats";
201803; "###") ]
     Else
           # Version 6 with older code
           "Register"; "ABC"; "Complete"; "5 seats";
201702; "xyz") ]
     End If
End If
#
# Destination file path, could be a parameter to the script.
Set Variable [ $ Path Destination Complete : Value: "/tmp/test.pdf" ]
# Page to load and print
Set Variable [ $URL ; Value: "https://www.mbsplugins.de" ]
#
# Check plugin version needed for FileMaker 16
If [ GetAsNumber ( Get(ApplicationVersion) ) > 16 and $_MBS_Version_asNumber <
7,4 ]
     Show Custom Dialog [ "Process: Error" ; "Filemaker 16 or greater requires MBS 
Plugin version 7.4 or higher." ]
     Halt Script
End If
#
# Set print parameters
WebView.SetPrintParameter"; "topMargin"; 0) ]
WebView.SetPrintParameter"; "bottomMargin"; 0 ) ]
WebView.SetPrintParameter"; "leftMargin"; 0 ) ]
WebView.SetPrintParameter"; "RightMargin"; 30 ) ]
If [ $ MBS Version_asNumber >= 7,4 ]
     Set Variable [ $x : Value: 0]Set Variable [ $y : Value: 100 ]
     Set Variable [ \text{\$w} ; Value: 970 ]
     Set Variable [ $h : Value: 440 ]
     # Create a webviewer via plugin to use older WebKit which can print
     "Webview.Create"; 0; $x; $y; $w; $h) ]
     "IsError") ]
```

```
If \sqrt{\sec 2\theta} |
          # Load URL
          WebView.LoadURL"; $$web; $URL) ]
          # Wait for loading
          Set Variable [$ WebViewer_isLoading : Value: True ]
          Loop
               Pause/Resume Script [ Duration (seconds): ,2 ]
               "WebView.IsLoading"; $ theWebViewerID ) \neq 1 ]
          End Loop
          # print webviewer
          WebView.PrintToFile": $$web ;
$ Path Destination Complete ) ]
          "IsError") ]
          # close webviewer
          Set Variable [ "WebView.Close"; $$web) ]
     End If
Else
    # Print WebViewer Contents to tmp folder
     Set Variable [$ theWebViewerID ; Value: "web" ]
     # print webviewer
     WebView.PrintToFile"; $_theWebViewerID;
$_Path_Destination_Complete ) ]
     "IsError") ]
End If
#
If [ $error ]
     Show Custom Dialog [ "Process: Error" ; List ( "Failed to save file [" & 
"Text.RemovePrefix"; $_MBS...]
     Halt Script
End If
```
As you see they use either an existing WebViewer on the layout or use the plugin provided one if possible. As WebKit 2.x does not print, but FileMaker 16 only uses the new version, we have to make a webviewer ourselves via plugin functions using older WebKit 1.x.